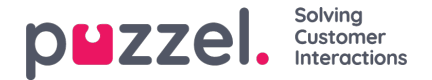

## **Survey Results in Archive**

If you want to see your company's SMS Survey and Chat Survey results in the Archive, this can be turned on by Puzzel support. If an SMS Survey or a Chat Survey is offered to the customer, the question, the score and the comment (if available) will be shown in a tab called Survey.

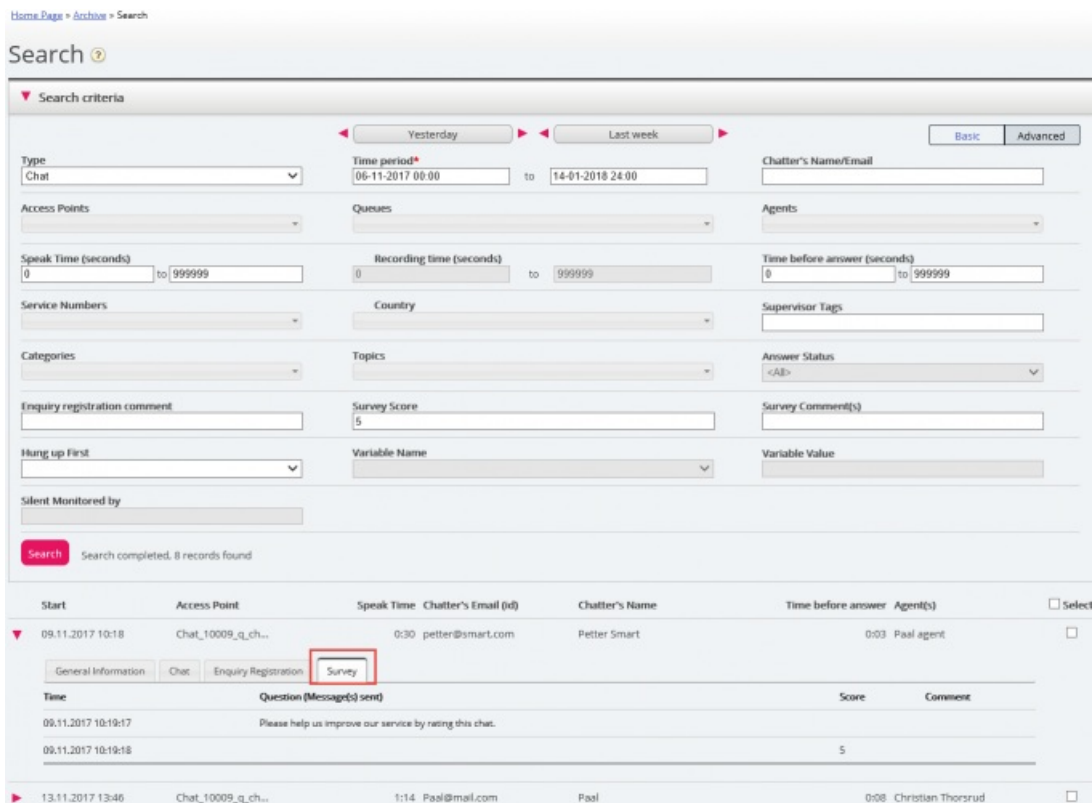

The question will be shown, and if an answer is received, the answer will be shown.

- For **Chat Survey**, the customer might provide a score and/or a comment, so we show 1 row for the question and a 2nd row for the answer, if received.
- For **SMS Survey**, we expect an answer with a score, and if a Follow-up question is configured for that score and sent, this will be shown. If an answer to such a follow-up question is received, this will also be shown. We will therefore show 1-4 rows
- For a new **Insight Survey** that might have several questions and answers, there might be several rows in the Survey tab.

Relevant search fields under Advanced search are:

- *Survey score: You can enter a number (e.g. 10) or a range (e.g. 0-2)*
- *Survey comment: Enter a text and use \* as wildcard, e.g. \*bad\**

To list all callers/chatters for a day where any Survey comment is received, search for All calls/Chats with Survey Comment  $=$   $\overline{ }$ .